## 1 登録方法 「空メール」を送信することによって会員登録する仕組みになっています

## (1) 受信拒否設定の解除

携帯電話(メール)の受信・拒否設定をしている場合は、「@39mail.com」を受信でき るように設定してください。(2 会員登録ができない場合を参照)。

(2) 空メールの送信

メールのあて先に「harunokousya@39mail.com」と入力し、「空メール」 を送信してください。右のQRコードからでも設定できます。

「空メール」が送れない場合は、「件名」か「本文」にひらがな大文字 を入れて送信してみてください。

(3) 「空メール登録確認」という題名で、以下のメールが数分のうちに返 信されます。

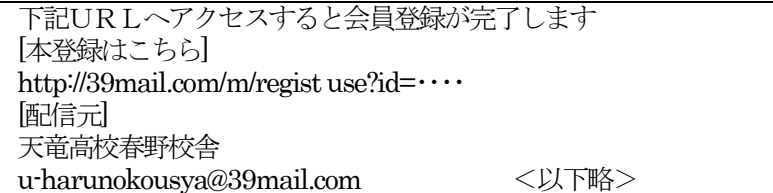

(4) 本登録

上記メールの[本登録はこちら]のURL (http://39mail.com/m/regist use?id=・・・) をクリックする。

アンケート入力画面(学年・クラス・出席番号・名前)の入力画面が開きますが、空 欄のまま「確認」をしてください。(※入力は不要です)

以下のメールが返信されます。これで登録完了になります。

会員登録していただき、ありがとうございます。 天竜高校春野校舎 u-harunokousya@39mail.com

## 2 メール会員登録ができない場合

## (1) 適応テスト

 「demo@39mail.com」にメール送信してみてください。 「返信メール」を受信できたら、問題なく使えるアドレスです。

(2) 対処方法

携帯電話の設定によって、39 メールからのメールを正常に受信できないことが原因で

- す。対処方法として「@39mail.com」をメール受信できるように設定してください。
	- docomo の場合

http://www.nttdocomo.co.jp/info/spam\_mail/measure/domain/setting/ ■ SoftBank の場合 ※迷惑メールブロック設定方法

http://mb.softbank.jp/mb/support/antispam/settings/

■ au の場合 ※ ※ ※惑E メール防止方法

http://www.au.kddi.com/service/email/support/meiwaku/email\_bos 個別の対応はメーカーや機種によって多種多様なため、各携帯電話会社の窓口に直接 問合わせることをお勧めします。

(3) メール受信設定の変更や携帯会社の受信ルールの変更、機種変更、アドレス変更など

により、今まで届いていたメールが受信できなくなることがあります。 改めて設定、登録をしてください。

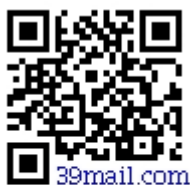

harunokousya @39mail.com

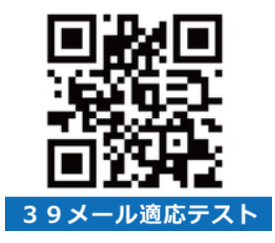